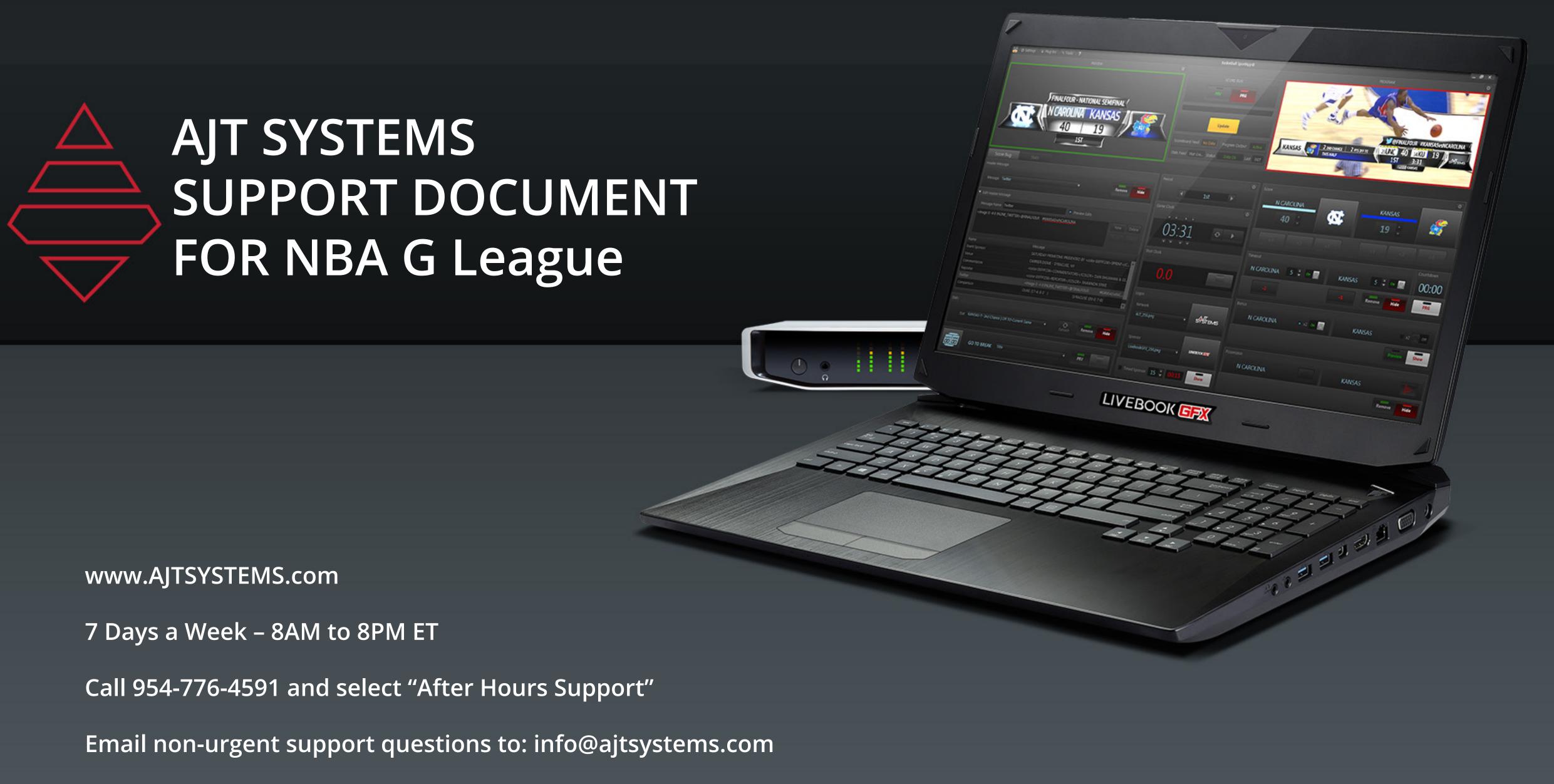

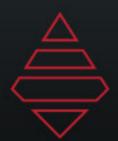

## Table of Contents

| Table of contents 2      |   |
|--------------------------|---|
| Notes                    |   |
| Stats Dictionary4        |   |
| Scorebug5                |   |
| Scorebug Stat Sliders6   |   |
| Lineups7                 |   |
| Popups8                  |   |
| Lowerthids9              |   |
| Tombstones10             | 0 |
| Fullscreen1              | 1 |
| Scoreboards & Locators14 | 4 |
| Leftslab1                | 5 |

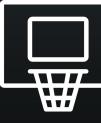

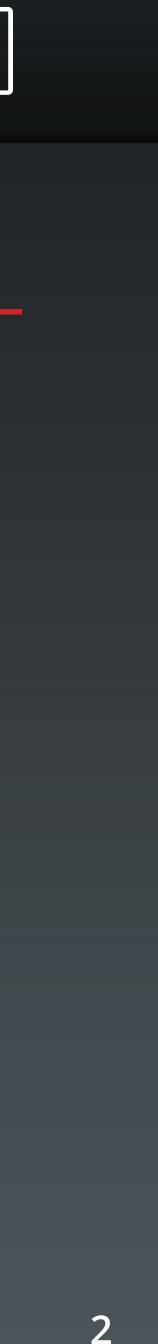

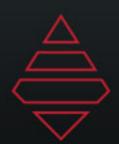

### Notes

Use the image in: MAM\NBA\NBAG\ShowInsertGraphics-BottomTicker\Graphics as a sizing reference for your headshots.

Open that headshot first in photoshop then bring in your new headshot to that graphic and resize accordingly. Make sure your new headshot's head lines up with the top of the head of the reference.

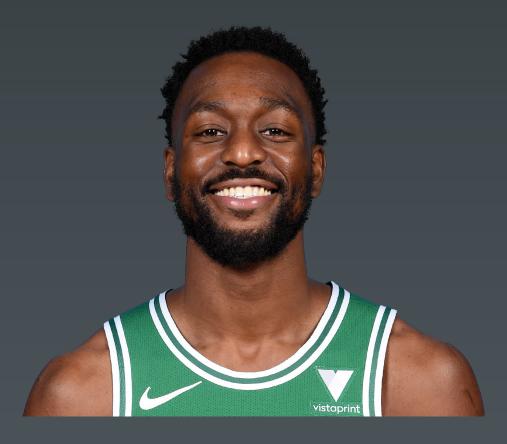

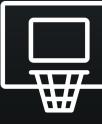

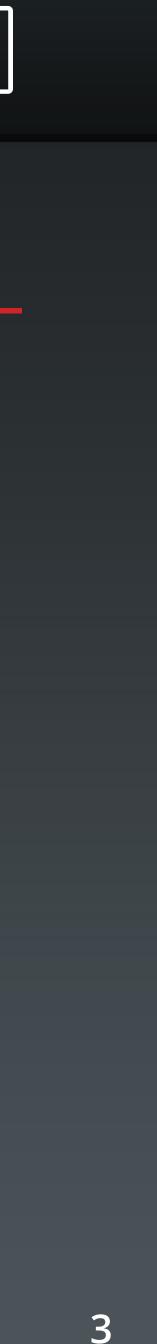

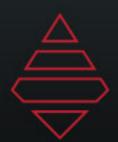

# Stat Dictionary

| Ctat Tag (Ag abour in the stat tab grid) | Ctat Deceription                                                      |
|------------------------------------------|-----------------------------------------------------------------------|
| Stat Tag (As shown in the stat tab grid) | Stat Description                                                      |
| MIN                                      | Minutes in Game                                                       |
| FG                                       | 2 Point Field Goals                                                   |
| FGA                                      | 2 Point Field Goal Attempts                                           |
| FGPCT                                    | Percentage of Field Goals Made                                        |
| FG3                                      | 3 Points                                                              |
| FGA3                                     | 3 Point Attempts                                                      |
| FG3PCT                                   | Percentage of 3 Points Made                                           |
| FT                                       | Free Throws                                                           |
| FTA                                      | Free Throws Attempts                                                  |
| FTPCT                                    | Percentage of Free Throws Made                                        |
| OR                                       | Offensive Rebounds                                                    |
| DR                                       | Defensive Rebounds                                                    |
| RB                                       | Total Rebounds OR+DR                                                  |
| Α                                        | Assists                                                               |
| PF                                       | Personal Fouls                                                        |
| ST                                       | Steals                                                                |
| ТО                                       | Turnovers                                                             |
| BS                                       | Block Shots                                                           |
| DQ                                       | Fouled Out (Disqualified)                                             |
| PTS                                      | Points                                                                |
| PTSINPT                                  | Percentage of Points in Paint                                         |
| PTSOFFTO                                 | Offensive Turnovers                                                   |
| CHAN2PTS                                 | After shot hits rim and same team player gains possession of the ball |
| FBRPTS                                   | Fast Break Point. When a team scores before opponent sets up defense  |
| BNCHPTS                                  | Points scored by a non-starter                                        |

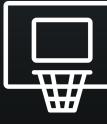

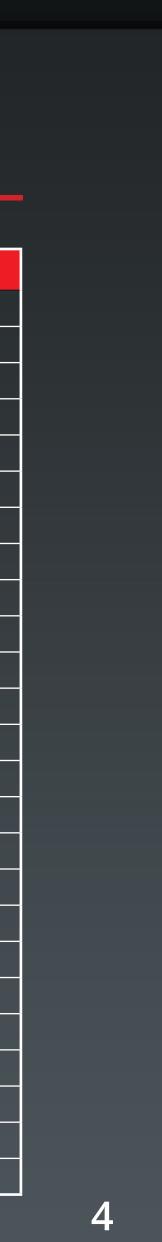

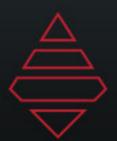

### Scorebug

| Edit Team         |                                                          | ×                                                        |
|-------------------|----------------------------------------------------------|----------------------------------------------------------|
| Name              | Sparks                                                   |                                                          |
| Short Name        | Sparks                                                   |                                                          |
| Abbreviation      | LAS                                                      |                                                          |
| School/City       | Los Angeles                                              |                                                          |
| Mascot            | Sparky                                                   |                                                          |
| Rank              |                                                          | Los_Angeles_Sparks.png                                   |
| Season W-L Record | 12-24                                                    | Select logo                                              |
| Team Colors       | Color 1 Color 2 Color 3<br>FFF542583 #FFFDB927 #FF542583 | Color 4 Color 5<br>Color 4 Color 5<br>FFFDB927 #FF000000 |
|                   |                                                          | Save Cancel                                              |
| · · /             |                                                          | /I                                                       |
|                   |                                                          |                                                          |
|                   |                                                          |                                                          |
|                   |                                                          |                                                          |
|                   |                                                          |                                                          |
| NVI NEED 15       | 5 MIN (24 15                                             | 55 12:00 SAP                                             |
| 11-34             | J 19-6                                                   | JJ 1ST :24                                               |

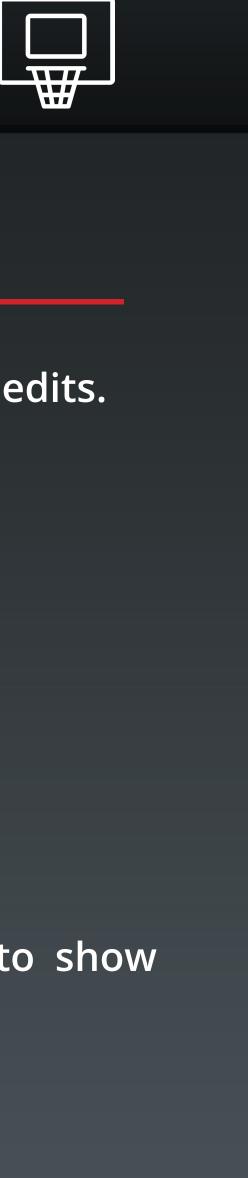

#### **Scorebug Notes:**

Bring up this panel on the left under settings and team edits. Team colors on the scorebug use Color 3 and Color 4. Team records are on the last field on the left. Make sure your logos aren't \_1000.png anymore.

Use Insert Graphic "Overtime\_Target" to show target score during overtime

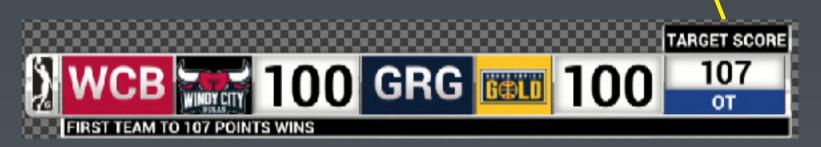

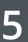

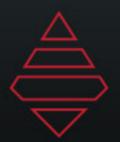

# Scorebug Stat Sliders

| ť | M. JONES                     | 0 POINTS 0 STEALS     | 1 0:00<br>1ST        |                  |   |
|---|------------------------------|-----------------------|----------------------|------------------|---|
| R | Player Popup                 | V H 01- Monique Jones | V Player Popup       | V Type Stat Here | : |
|   |                              |                       |                      |                  |   |
|   |                              |                       |                      |                  |   |
|   | TONIGHT                      |                       |                      |                  |   |
| 1 | MONIQUE JONES<br>0 PTS 0 REB | PHX 22-12 3           | 1 0:00<br>1ST        |                  |   |
| 0 | Playor Innor                 |                       | N / Playor Inpor Bug |                  | : |

|                     | 57     | TONIGHT<br>MERCURY<br>TURNOVERS: 12 | 0:00<br>1st    |        |                 |         |  |
|---------------------|--------|-------------------------------------|----------------|--------|-----------------|---------|--|
| နိုင်ရို Team Inner | Sparks | Mercury                             | Team Inner Bug | $\sim$ | TURNOVERS: {TO} | TONIGHT |  |

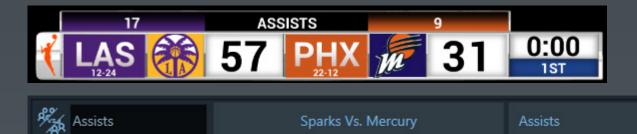

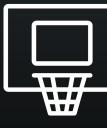

#### **Scorebug Stat Slider Notes:**

Player Popup - Pops up over the bug. Use the field entry on the right to type in the stat tags for your stats to display.

Player Inner - This stat covers the bug. Use the first field to enter your stat tags and use the second field for the top popup.

Team Inner - This stat covers the bug. Use the first field to enter your stat tags and use the second field for the top popup.

Team Comparison Stat - This stat pops over the bug. Use the stat dropdown to select the stat to display on the popup.

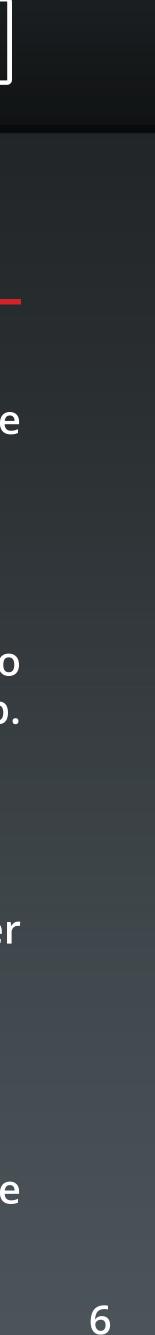

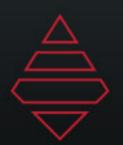

# Lineups

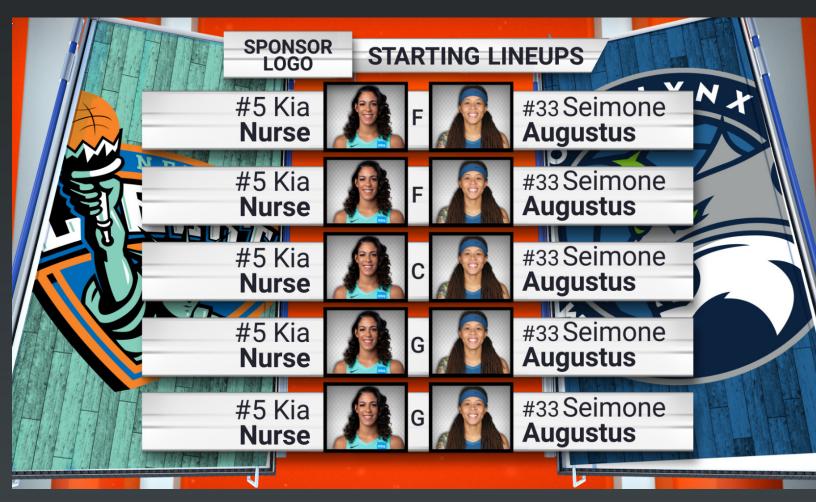

Template Name: Starting\_Lineup Template Description: Starting Lineup for both teams

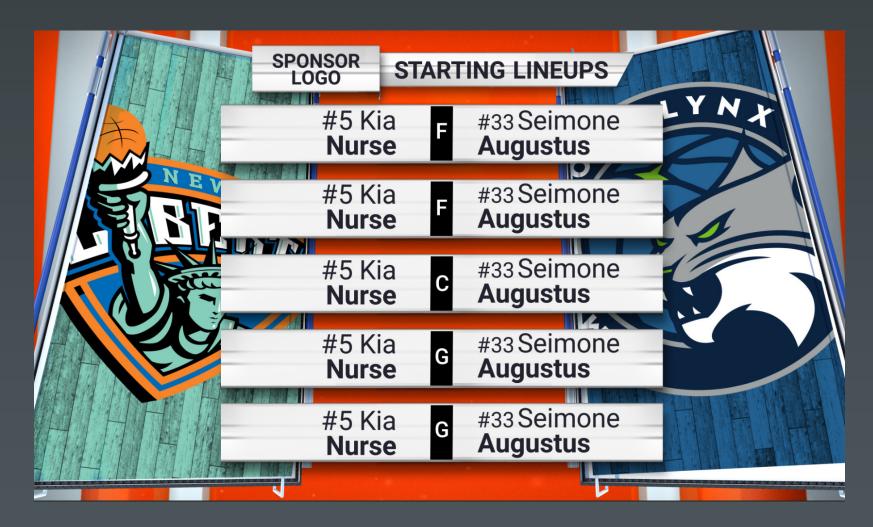

Template Name: Starting\_Lineup\_No\_Headshots Template Description: Starting Lineup for both teams No Headshots

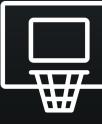

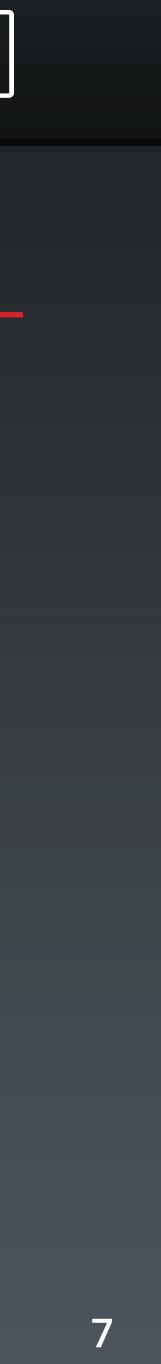

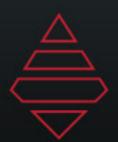

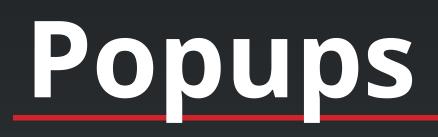

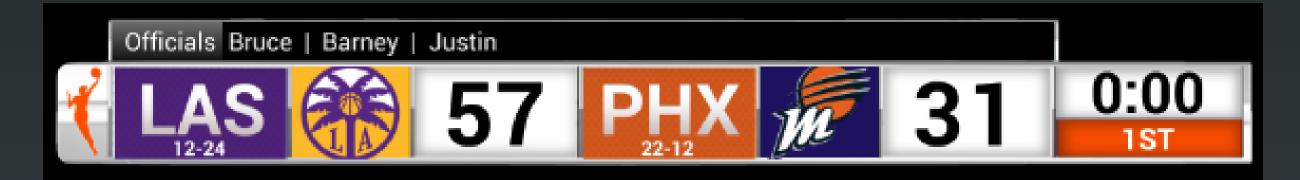

Template Name: Generic\_TopBar

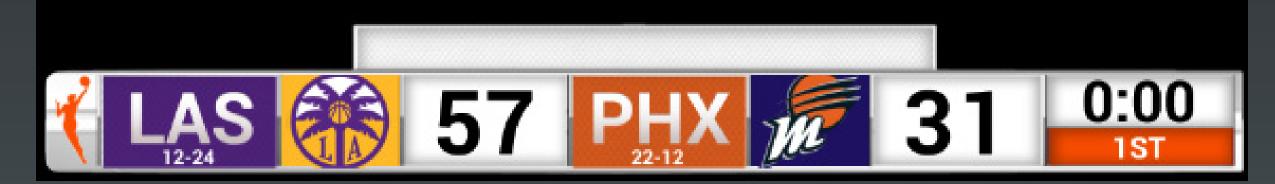

**Template Name:** TopBar

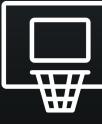

Header is the left section and BG color will change the background color of that section. \*\*this will hide any stat you may have on air.

Use logo field to bring in promo image 450x38

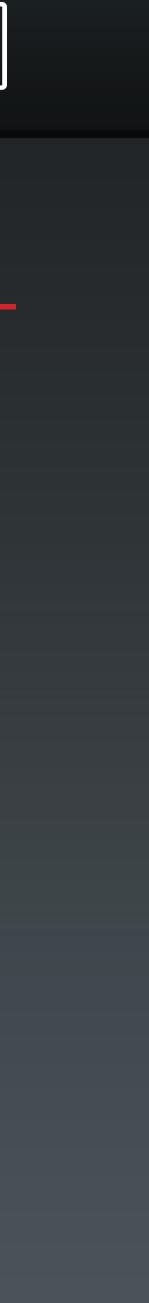

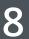

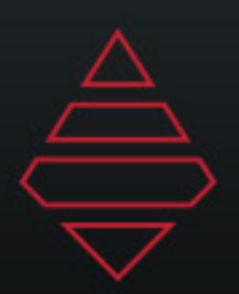

### Lower Thirds

Single Line L3rd

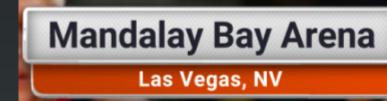

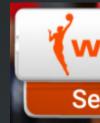

#### **Template Name:** Generic L3rd

Firstname LastnameText Line 1#0 Team NameText Line 2

**Template Name:** Player L3rd 2 Line Team L3rd 2 Line

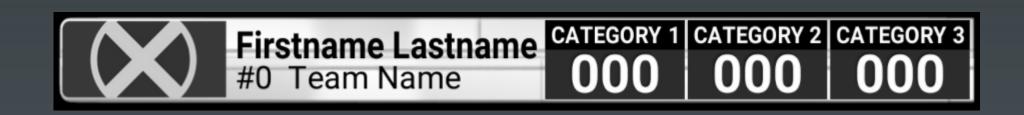

**Template Name:** Player L3rd Stats Team L3rd Stats

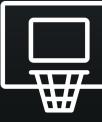

**WNBA** Single Line L3rd

Secondary Dropline L3rd for secondary information

Use the player/team selection expander to input stat & stat2 for lines 1 and two.

| Page Field Editor |                         |        |
|-------------------|-------------------------|--------|
| R Player: 1       | H 02-G Chelsea Whitaker | $\sim$ |
| 述 TeamLogo        | Los_Angeles_Sparks.ppp  |        |
| T FirstName       | Chelsea                 |        |
| I LastName        |                         |        |
| T Number          |                         |        |
| 🖂 Headshot        | BOS_Walker Kemba.png    |        |
| T Stat            | line1                   |        |
| T Stat2           |                         |        |
| T Dropline_1      | Dropline text           |        |

Use the player/team selection expander to input stats.

| Page Field Editor |                         | Save Cancel |
|-------------------|-------------------------|-------------|
| R Player: 1       | H 02-G Chelsea Whitaker | $\sim$      |
|                   |                         |             |
| 🔀 TeamLogo        |                         |             |
| T FirstName       | Chelsea                 |             |
| ☐ LastName        |                         |             |
| 🛯 Number          |                         |             |
| 🖂 Headshot        | BOS_Walker Kemba.png    |             |
| ☐ Stat            | line1                   |             |
| T Stat2           |                         |             |
| T Dropline_1      | Dropline text           |             |

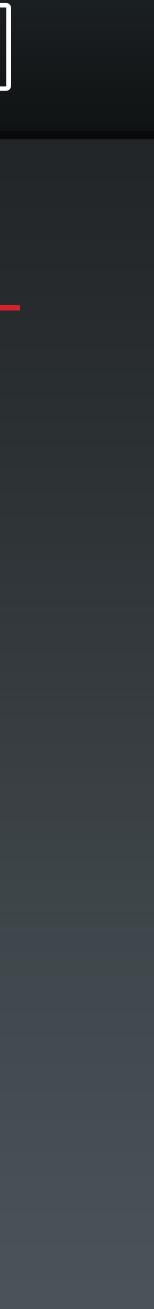

9

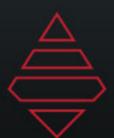

## Tombstone

|          | Main Head   | ler         |
|----------|-------------|-------------|
| header 1 | header 2    | header3     |
| Line 1   | Col2 Line 1 | Col3 Line 1 |
| Line 2   | Col2 Line 2 | Col3 Line 2 |
| Line 3   | Col2 Line 3 | Col3 Line 3 |
| Line 4   | Col2 Line 4 | Col3 Line 4 |
| Line 5   | Col2 Line 5 | Col3 Line 5 |
| Line 6   | Col2 Line 6 | Col3 Line 6 |
| Line 7   | Col2 Line 7 | Col3 Line 7 |
| Line 8   | Col2 Line 8 | Col3 Line 8 |

**Template Name:** Generic\_Tombstone 1-3 columns 2-10 Lines

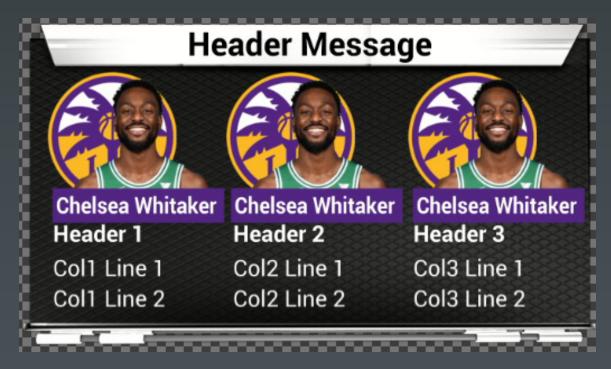

Template Name: Headshot\_Tombstone 1-3 Headshot columns 2-5 Lines

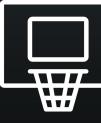

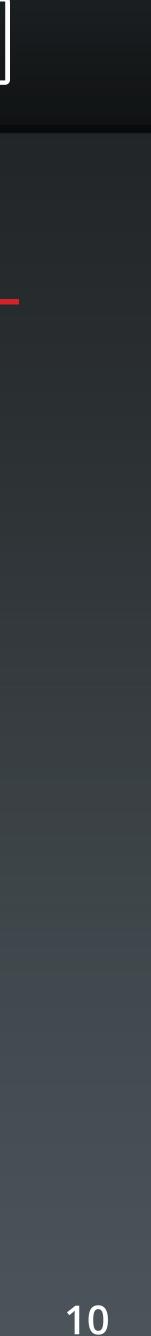

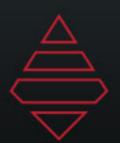

#### Fullscreens

|                         | SPONSOR<br>LOGO | SEGM     | ENT TITI    | E | Ten<br>Fulls |
|-------------------------|-----------------|----------|-------------|---|--------------|
|                         | F               | POINTS   | 45          |   | Fulls        |
|                         |                 | FG%      | <b>54</b> % |   |              |
|                         | P/              | AINT PTS | 12          |   |              |
|                         | 3P              | TS MADE  | 5           |   | 2-65         |
|                         | RE              | BOUNDS   | 12          |   | sele         |
|                         |                 | SSISTS   | 20          |   | 3010         |
| Kia Nurs<br>#5 New York | e               |          |             |   |              |
|                         |                 |          |             |   |              |

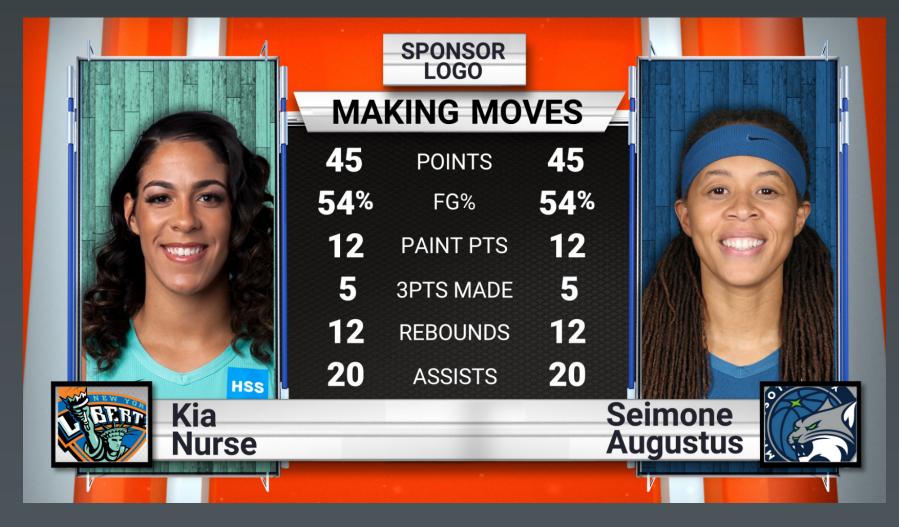

**Template Name:** Fullscreen\_Player\_Stats Fullscreen\_Team\_Stats

2-6 Stat lines. Use the Player/Team selection expand icon to add stats

Template Name: Fullscreen\_Player\_vs\_Player Fullscreen\_Team\_vs\_Team

2-6 Stat lines. Use the Player/Team selection expand icon to add stats

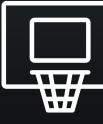

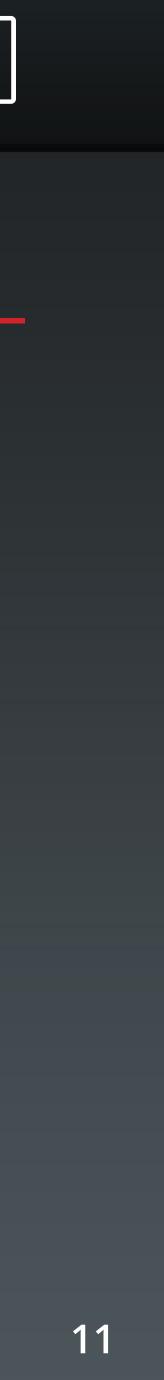

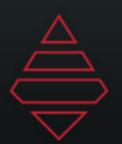

### Fullscreens

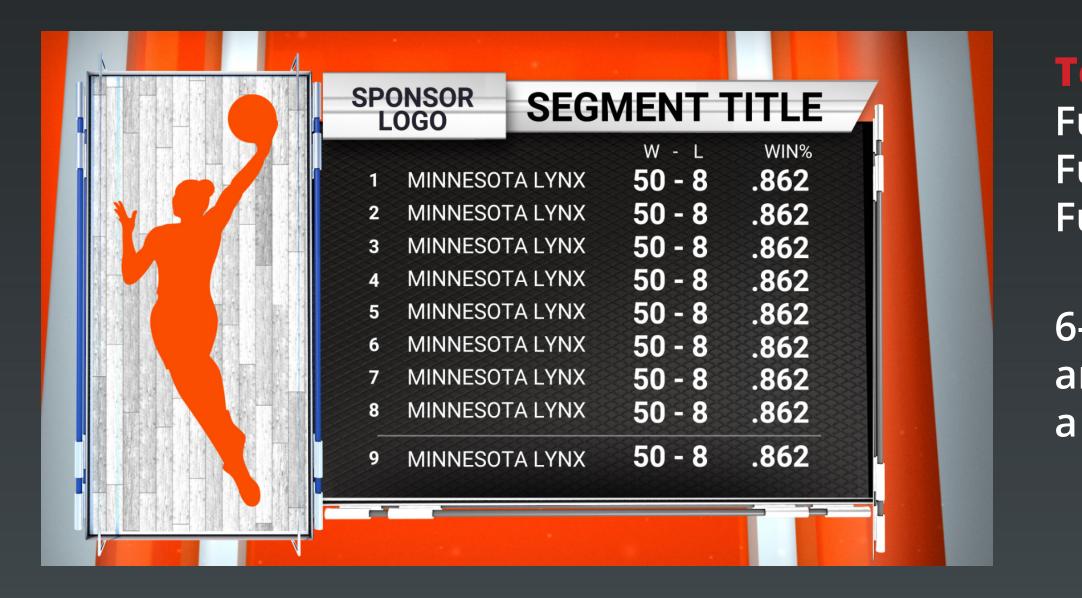

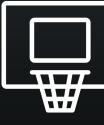

#### **Template Name:**

Fullscreen Player Leaders Fullscreen Player Leaders Manual Fullscreen Team Leaders

6-12 Lines. Team Leaders supports 3 columns of stats and Players supports 2. Use "Highlight\_Line" to place a line below the selected line number.

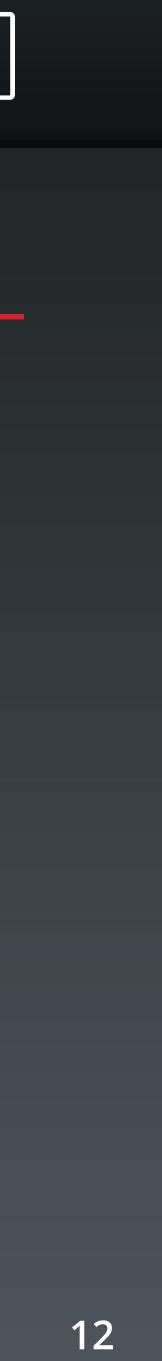

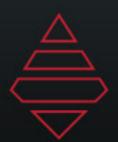

#### Fullscreens

|          | 1 1 1             |                |       | Allstat                    | te.   |                               |        |
|----------|-------------------|----------------|-------|----------------------------|-------|-------------------------------|--------|
|          | NETS              |                |       |                            |       | PACERS                        | ;      |
| NETS     |                   | <b>00</b>      | 0     |                            | 0     |                               |        |
| B        |                   | NETS<br>PACERS |       | 000 (                      | 000 0 | 4TH TOTAI<br>00 000<br>00 000 | )<br>) |
| BROOKLYN | <u>ХХ</u><br>ХХ   | 00             |       | CAT 4<br>00 X X<br>00 X X  |       | CAT 1 CAT<br>00 00<br>00 00   | 00 0   |
|          | X X<br>X X<br>X X | 00             | 00 00 | 00 X X<br>00 X X<br>00 X X | (     | 00 00                         | 00 0   |
|          |                   |                | 30 00 |                            |       |                               |        |

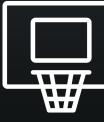

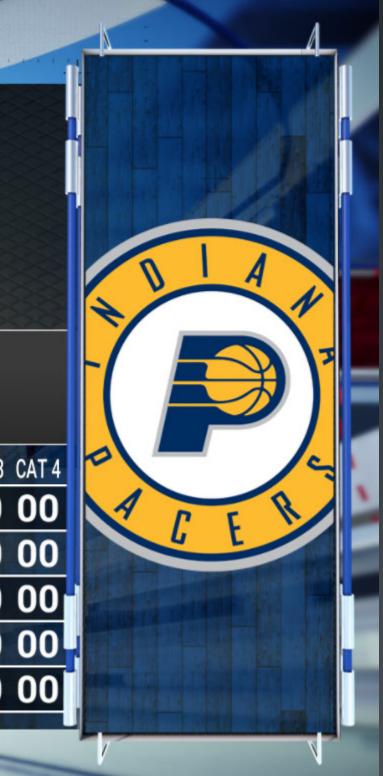

#### Template Name:

Fullscreen\_Boxscore

"NumberOfLines" 2-5 players "NumberOfColumns" 2-4 columns "HideScoreByQuarter" will had that section If scorebyquarters is hidden then Team Lines at the bottom can be used.

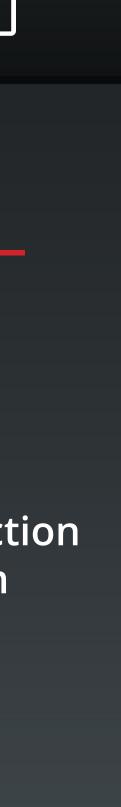

13

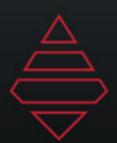

## Scoreboards & Locators

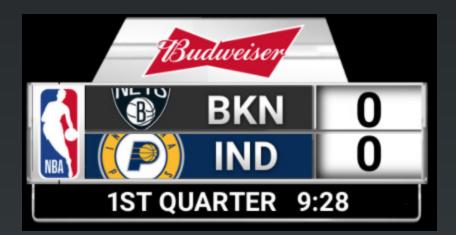

#### **Template Name:**

Rollout\_Score/Go To Break graphic

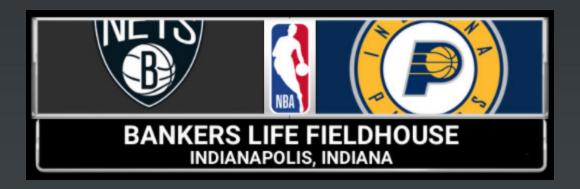

#### Template Name: Titlecard

Use Logo\_X/Y Scale to scale the network Logo. Use .45 for both to start. For Commissioner's Cup use .7 and .7. Both values always need to be the same.

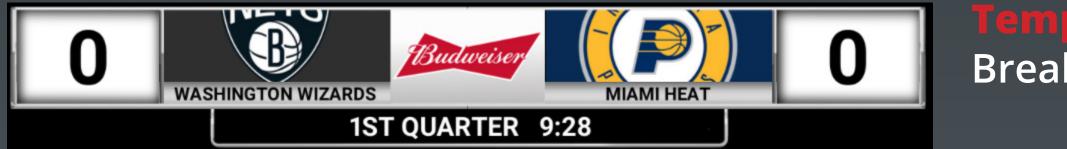

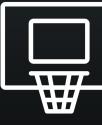

Break\_Countdown\_Clock

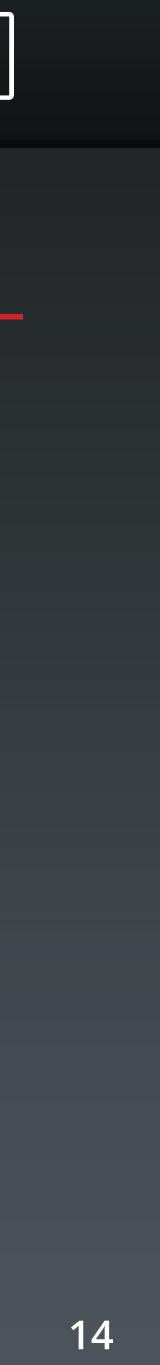

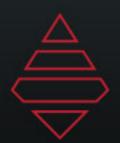

### Slabs

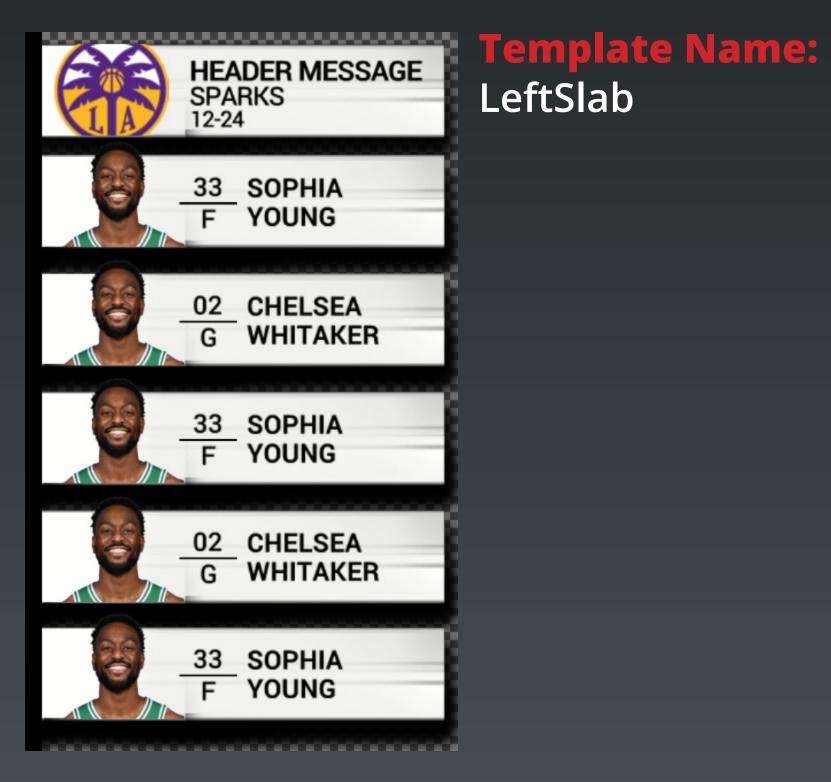

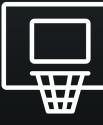

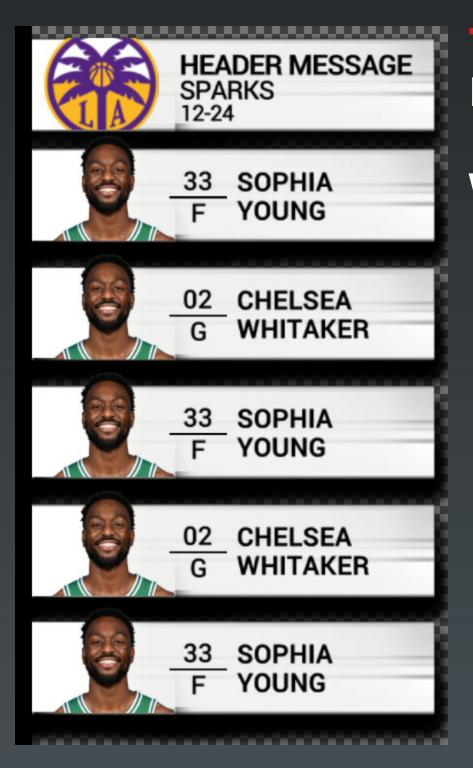

#### **Template Name:**

RightSlab

We play on with scorebug on air

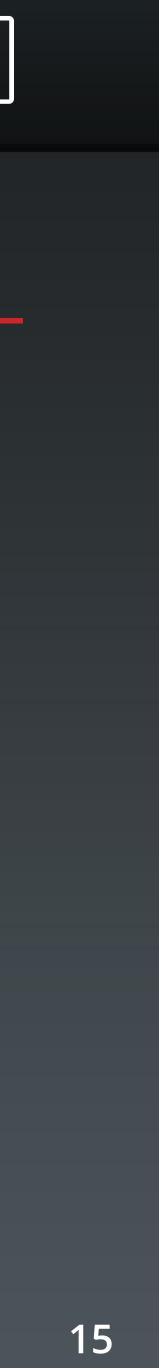

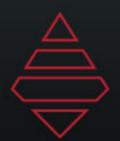

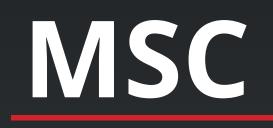

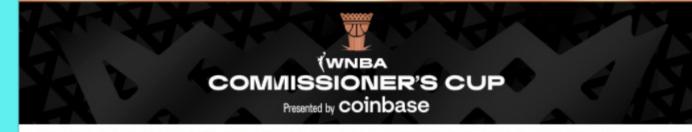

HEAD TO WINBA.COM TO LEARN MORE ABOUT THE CUP

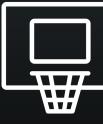

#### Template Name:

Generic Banner 1920x1080

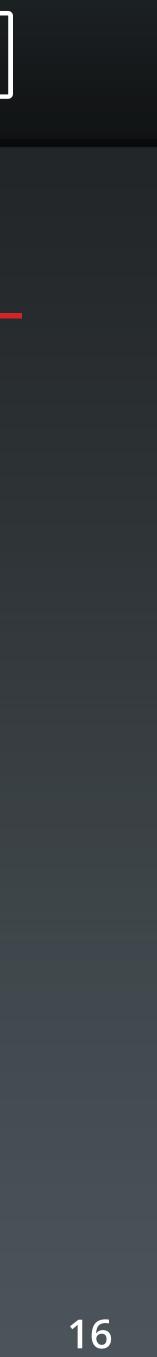